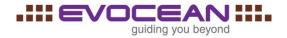

## **IBM Rational Rhapsody Shortcuts**

| Project                                    |                       |                                                                                                    |
|--------------------------------------------|-----------------------|----------------------------------------------------------------------------------------------------|
| New Project                                | Ctrl + N              |                                                                                                    |
| Open Project                               | Ctrl + O              |                                                                                                    |
| Print                                      | Ctrl + P              |                                                                                                    |
| Undo                                       | Ctrl + Z              |                                                                                                    |
| Redo                                       | Ctrl + Y              |                                                                                                    |
| Save                                       | Ctrl + S              | Typically saves the model, if you are focused on code (for example, using Edit Code), this shortcut saves the file, not the model. |
| Search                                     |                       |                                                                                                    |
| Search in Model                            | Ctrl + F              |                                                                                                    |
| Advanced Search and Replace                | Ctrl + H              |                                                                                                    |
| Search inside selected                     | Ctrl + Alt + F        |                                                                                                    |
| Search in Diagram                          | Ctrl +Shift + F       |                                                                                                    |
| Accelerators and modifiers within diagrams |                       |                                                                                                    |
| Refresh Diagram                            | F5                    |                                                                                                    |
| Locate in Browser                          | Ctrl + L              |                                                                                                    |
| Show References                            | Ctrl + R              |                                                                                                    |
| Delete from View                           | Delete                | Depends on context :All diagrams except Statecharts and Activity Diagrams                                                          |
| Delete from Model                          | Ctrl + Delete         |                                                                                                    |
| Polpulate                                  | Ctrl + Alt + S        |                                                                                                    |
| Add / Remove to selection                  | Shift + Click         |                                                                                                    |
| Select All                                 | Ctrl + A              |                                                                                                    |
| Select by Area                             | Ctrl + Alt + A        |                                                                                                    |
| Select same Type                           | Ctrl + Alt + T        |                                                                                                    |
| Select next shape (by proximity)           | Ctrl + Alt + N        |                                                                                                    |
| Expand to fit Text                         | Ctrl + E              |                                                                                                    |
| Move Elements                              | <b>←</b> → ↑ <b>↓</b> |                                                                                                    |

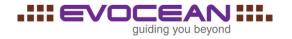

| Move Elements Slightly                      | Ctrl + ← → ↑ ↓                         |                                                                                                    |
|---------------------------------------------|----------------------------------------|----------------------------------------------------------------------------------------------------|
| Move shape without containments             | Alt + ← → ↑ Ψ                          |                                                                                                    |
| Resize Shape without containment            | Alt                                    | While dragging                                                                                                    |
| Add new item<br>(Compartments Only)         | Insert                                 | Add a new item to a list in compartment (for example, the attributes compartment of a class box). Insert (This shortcut works only if you already have a list. It does not work for the first item in a list.) |
| Add Space (Sequence<br>Diagram only)        | Shift + Click (Mouse)                  | Shift + Click in diagram, to see a dashed, horizontal bar. Hold and move the bar down to create more space, or move it up to eliminate unnecessary space.                                                      |
| Resize symmetrical                          | Ctrl + dragging                        | Pressing Ctrl while dragging will resize elements symmetrical (horizontally or vertically or with lock aspect sizing when dragging on corner)                                                                  |
| Change the selection anchor                 | Ctrl + Click (Mouse)                   |                                                                                                    |
| Insert a new user point in a line or arrow. | Ctrl + Click (Mouse)                   | Does not apply to rectilinear lines or to sequence diagram messages.                                                                                                    |
| Draw Straight Line                          | Press <b>Ctrl</b> while drawing a line | Straight lines and arrows that are parallel to the axis. While you draw lines.                                                                                                    |
| Accelerators for Zooming in                 | Diagram                                |                                                                                                    |
| Zoom In                                     | Ctrl + (+)                             |                                                                                                    |
| Zoom out                                    | Ctrl + (-)                             |                                                                                                    |
| Zoom to Fit                                 | F6                                     |                                                                                                    |
| Undo Zoom.                                  | Shift + F6                             |                                                                                                    |

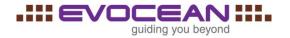

| Accelerator Windows      |                      |                          |
|--------------------------|----------------------|--------------------------|
| Accelerator windows      |                      |                          |
| Open Active Code View    | Alt + 2              |                          |
| Open Features window     | Alt + Enter          |                          |
| Open Close Browser       | Alt + 0              |                          |
| Open Close Output Window | Alt + 3              |                          |
| Open Close Birds Eye     | Alt + 5              |                          |
| Show Tooltip             | Ctrl + 2             |                          |
| Enhanced ToolTip         | Shift + Alt + F2     |                          |
| Full Screen Mode         | Shift + Alt + Enter  |                          |
| Arrange Options          | Ctrl + W             |                          |
| Close Active Diagram     | Ctrl + F4            |                          |
| Accelerator in Browser   |                      |                          |
| Edit                     | F2                   |                          |
| Сору                     | Ctrl + C             |                          |
| Paste                    | Ctrl + V             |                          |
| Cut                      | Ctrl + X             |                          |
| Copy(Paste)              | Ctrl + drag          |                          |
| Del                      | Delete from Model    |                          |
| Locate on Diagram,       | Ctrl + Shift + L     |                          |
| Search Inside            | Ctrl + Alt + F       |                          |
| References               | Ctrl + R             |                          |
| Add to Favorites         | Ctrl + D             |                          |
| Locate in IDE            | Ctrl + Alt + K       | Visual Studio or Eclipse |
| Expand underneath        | <b>→</b>             |                          |
| Collapse expanded part   | <b>←</b>             |                          |
| Expand All               | Press * in Num-Block |                          |

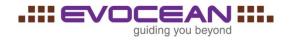

| Code                             |                   |  |
|----------------------------------|-------------------|--|
| Generate                         | Ctrl + F7         |  |
| Generate Focused View            | Shift + F5        |  |
| Build                            | F7                |  |
| Build with all Dependencies      | Alt + F7          |  |
| Rebuild                          | Shift + F7        |  |
| ReBuild with all<br>Dependencies | Alt + Shift + F7  |  |
| Run                              | Ctrl + F5         |  |
| Generate Make Run                | Ctrl + Shift + F5 |  |
| Stop Build or Execution          | Ctrl + Break      |  |
| Roundtrip                        | F5                |  |
| Intellivisor                     | Ctrl + Space      |  |
| Animation                        |                   |  |
| Go                               | F4                |  |
| Go Event                         | F10               |  |
| Quit animation                   | Shift + F5        |  |

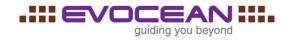

| Useful MS Windows Shortcuts in Rhapsody                                                                            |                                                                                                    |                                                                                                    |  |
|----------------------------------------------------------------------------------------------------|----------------------------------------------------------------------------------------------------|----------------------------------------------------------------------------------------------------|--|
| Close the currently active window.                                                                                 | Ctrl+F4                                                                                                    | If you hold down Ctrl+F4, all the Rhapsody windows close in succession. Note that this method will not work if you have a diagram that needs to be saved (for example, an ASD)—so using this "close all" method does not put your unsaved work at risk. |  |
| Enable or disable check boxes.                                                                                     | Space                                                                                                    |                                                                                                    |  |
| Get to the Windows menu.                                                                                           | Alt+space                                                                                                    |                                                                                                    |  |
| Invoke IntelliVisor when editing code or names of graphic elements.                                                | Ctrl+space                                                                                                    |                                                                                                    |  |
| Navigate between open diagrams. Ctrl+Shift+Tab                                                                     | Ctrl + Shift +Tab                                                                                                   |                                                                                                    |  |
| Navigate between fields when in a dialog box.                                                                      | Tab                                                                                                    | To do the same in reverse order, use <b>Shift+Tab</b> .                                                                                                    |  |
| Navigate between tabs when in a dialog box (for example, the features dialog box).                                 | Ctrl + Tab                                                                                                    | To do the same in reverse order, use Ctrl+Shift+Tab                                                                                                    |  |
| Navigate to items in lists (such as the list of element types in the Search/Replace dialog box) or in the browser. | Type its name on the keyboard.                                                                                      |                                                                                                    |  |
| Navigate within the browser.                                                                                       | Use the up and down keys to move between nodes. Use the left and right arrow keys to expand or collapse tree nodes. |                                                                                                    |  |